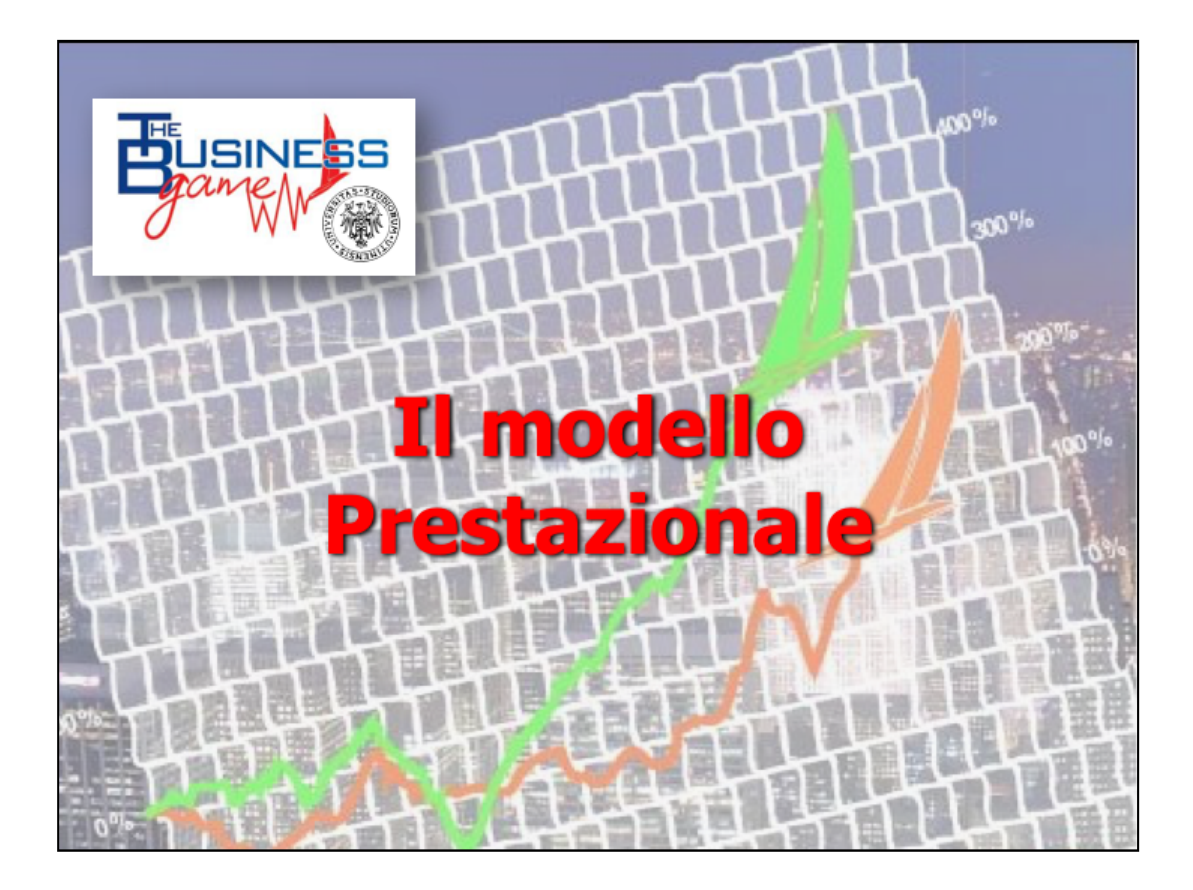

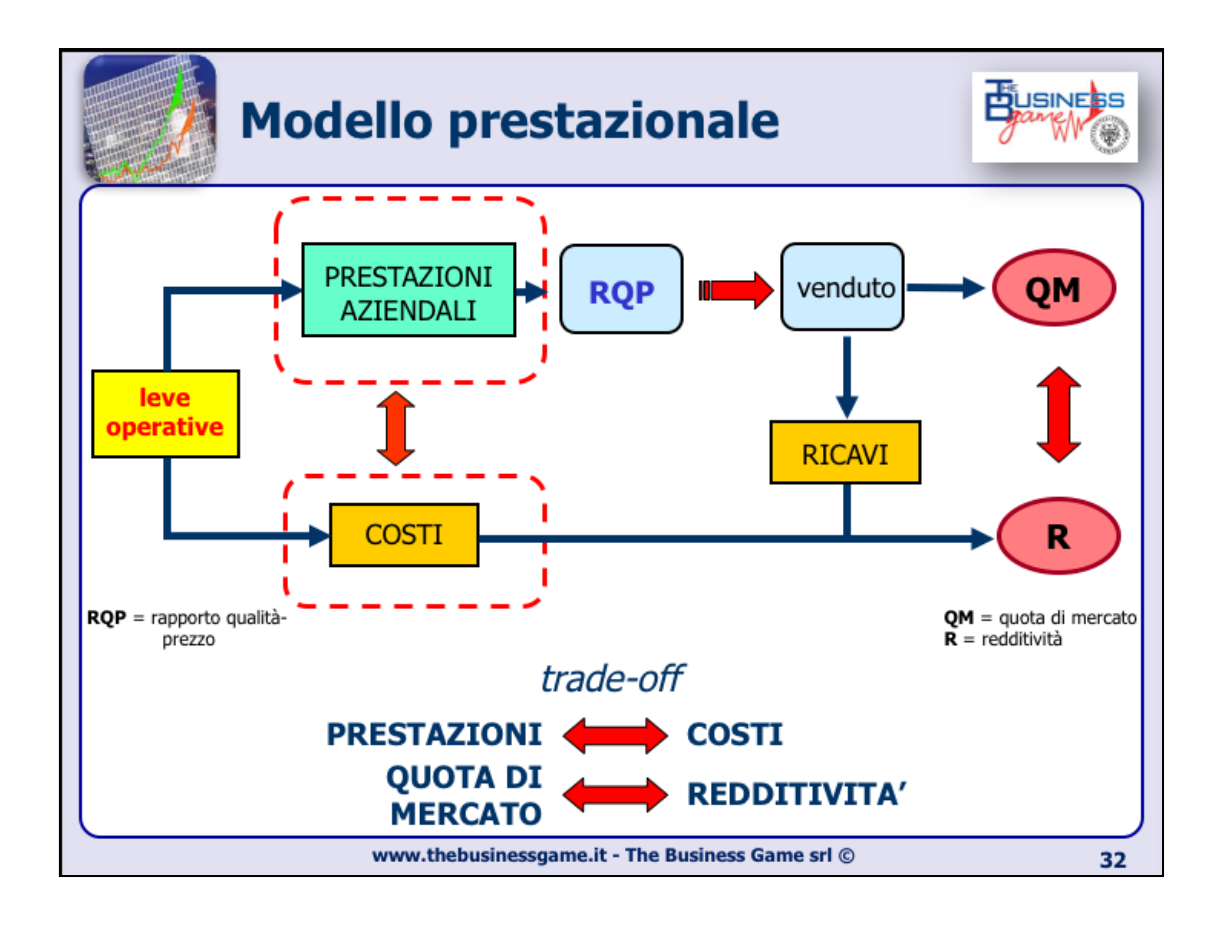

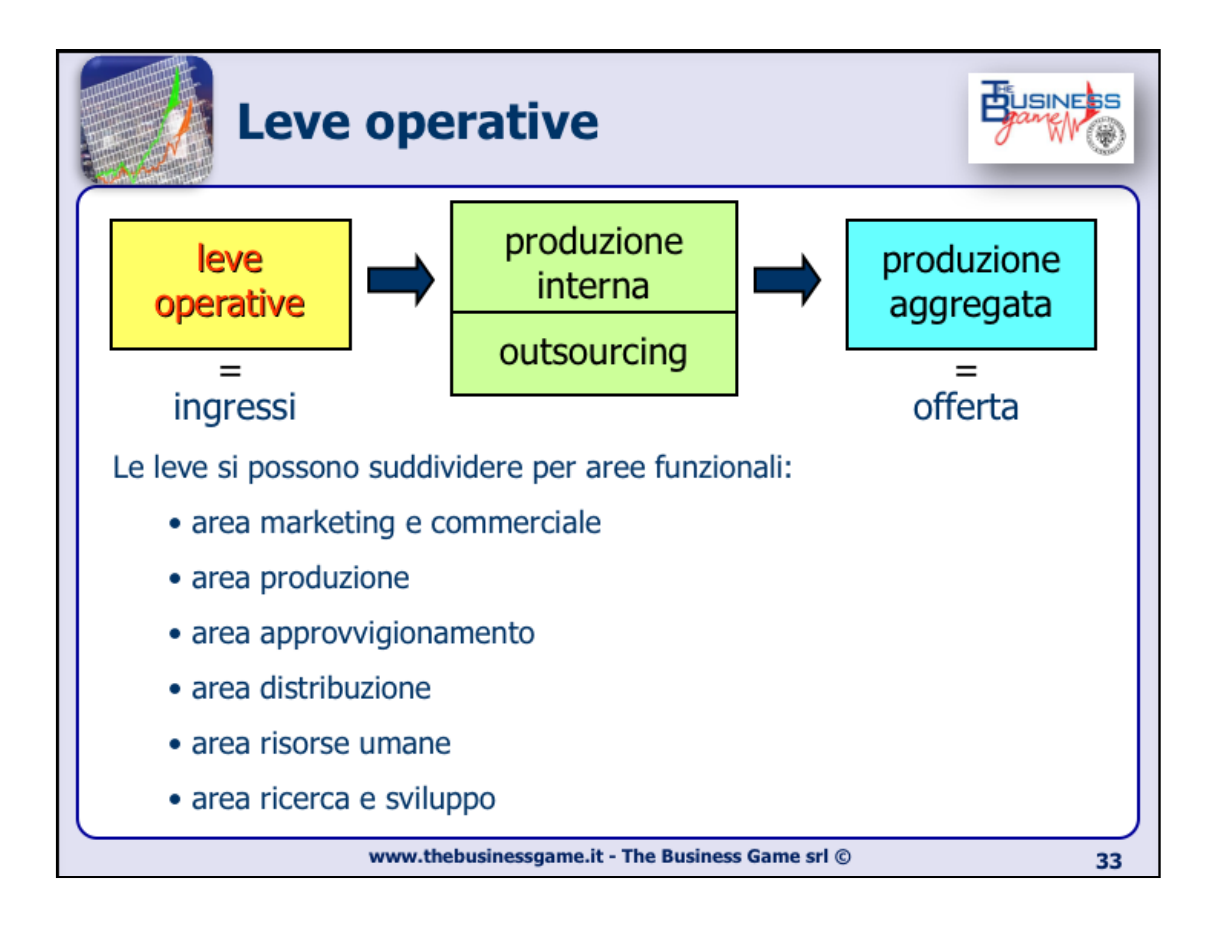

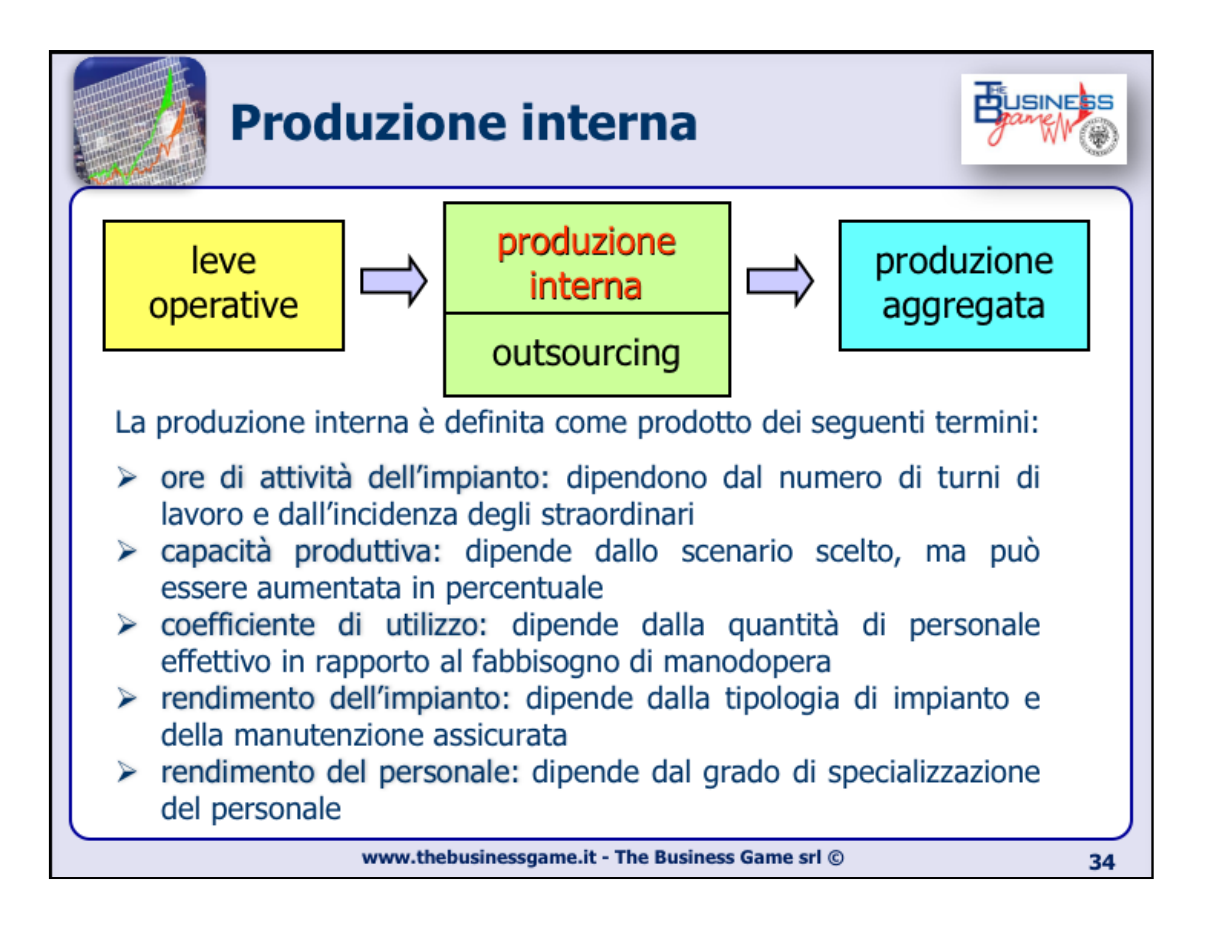

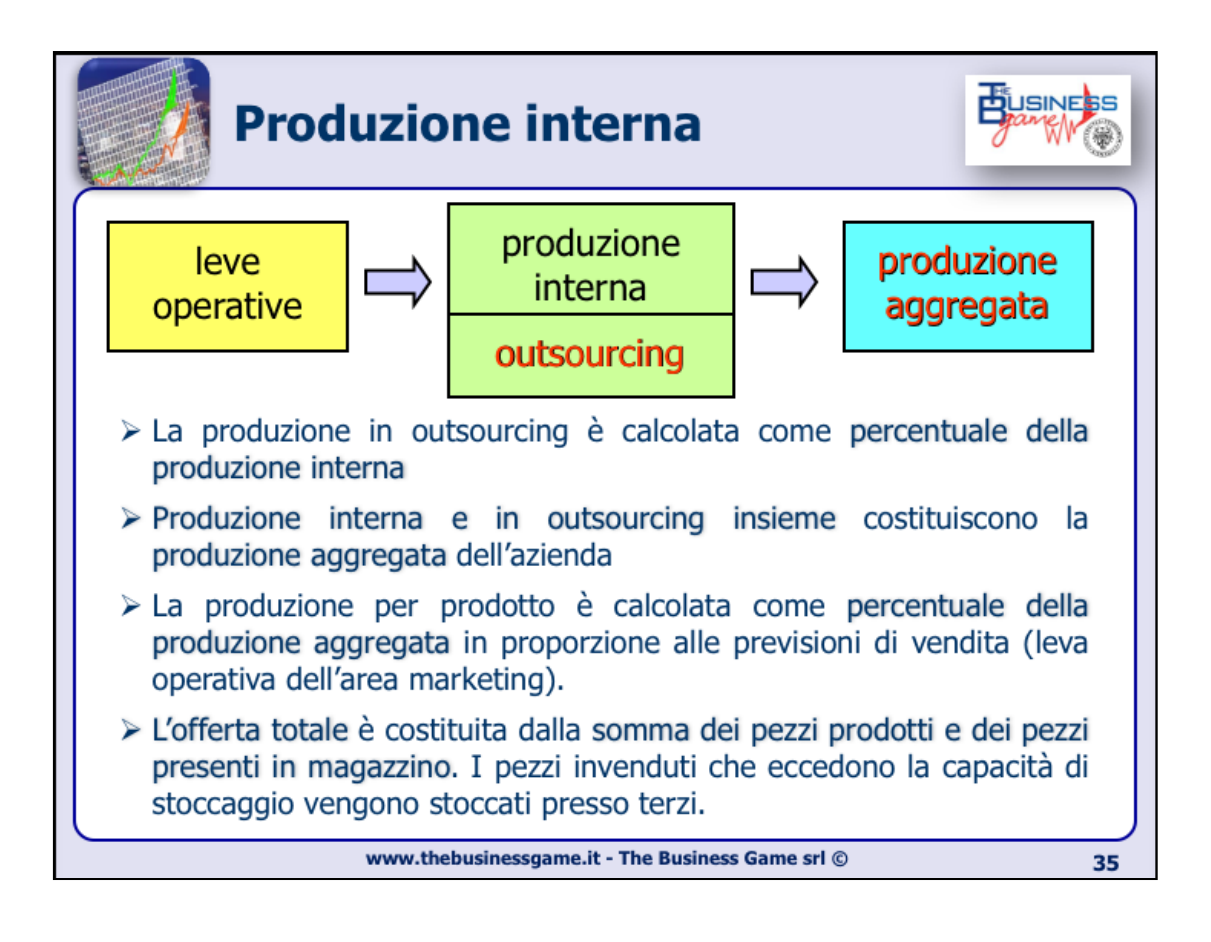

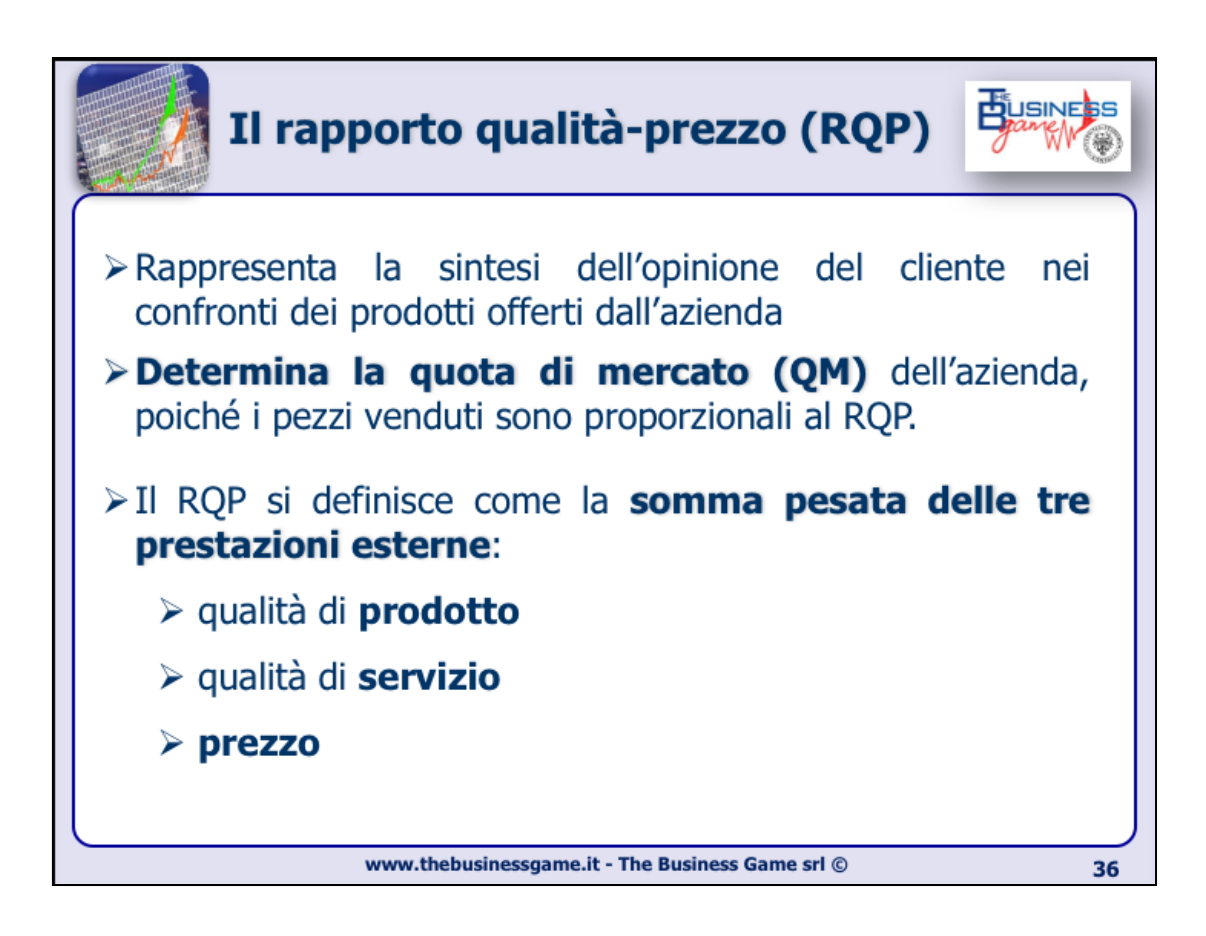

Il modello prestazionale per valutare l'andamento dell'azienda rispetto ai concorrenti tiene conto di due termini: la quota di mercato e la redditività.

In particolare la quota di mercato è proporzionale al rapporto qualità-prezzo, la cui definizione sarà quindi uno degli aspetti più importanti del gioco.

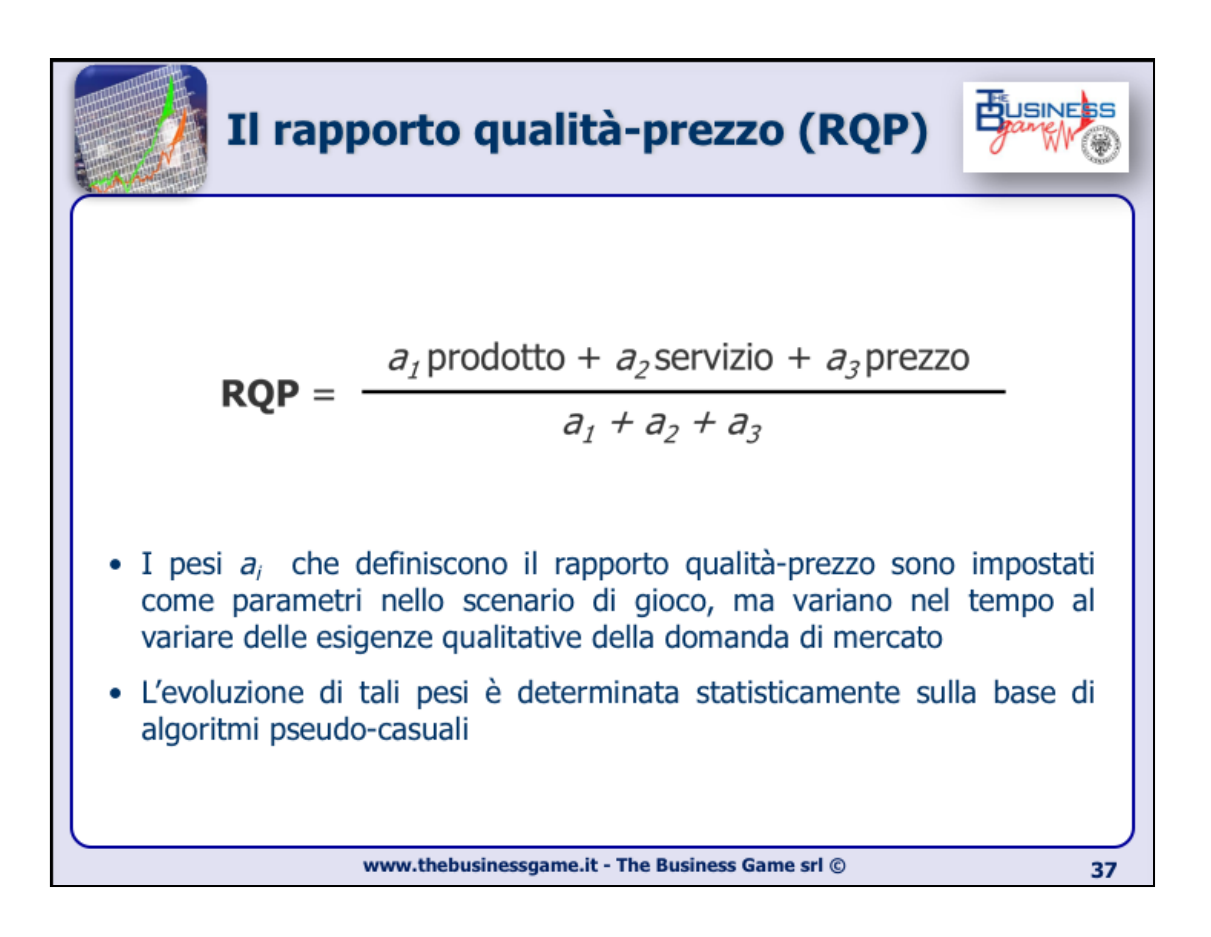

I pesi sono stabiliti tra i parametri dello scenario di gioco e sono diversi a seconda dei prodotti (lavatrici e asciugabiancheria). Hanno il compito di rappresentare la diversa importanza che il cliente tende a dare a ciascuna prestazione. Possono cambiare nel tempo.

Il RQP è definito come un numero compreso tra 0 e 100. Anche le prestazioni esterne prodotto, servizio, prezzo sono a loro volta indicatori compresi tra 0 e 100. Si noti che anche se i pesi evolvono nel tempo, il RQP rimane sempre tra 0 e 100, essendo una media pesata.

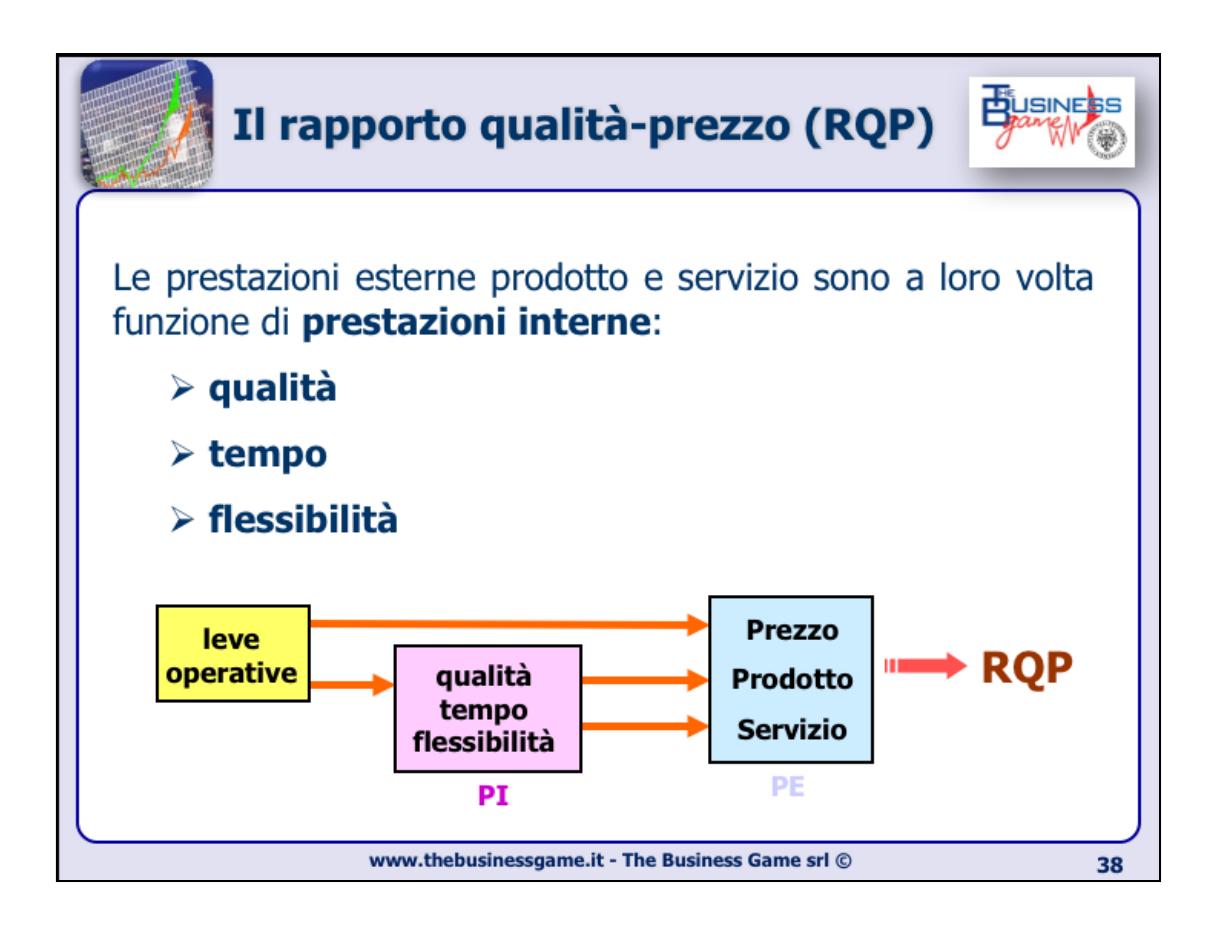

Alcune leve operative scelte dal giocatore (come la specializzazione, l'affidabilità dei fornitori, etc.) impattano sulle prestazioni interne della sua azienda, che a loro volta impattano su quelle esterne. Altre leve operative (come ad esempio la pubblicità, l'assistenza, il prezzo, etc.) invece si riversano direttamente sulle prestazioni esterne.

In particolare, la prestazione interna di qualità influisce su quella esterna di prodotto, mentre tempo e flessibilità sul servizio.

La prestazione esterna *prezzo* è particolarmente importante. Infatti a differenza delle altre è interamente determinata da un'unica leva (quella del prezzo per l'appunto): questa da sola determina una quota particolarmente consistente dell'intero RPQ dell'azienda. Quindi la scelta del prezzo di vendita deve essere oggetto di un'attenta considerazione, che deve comprendere anche l'analisi dell'offerta dei concorrenti.

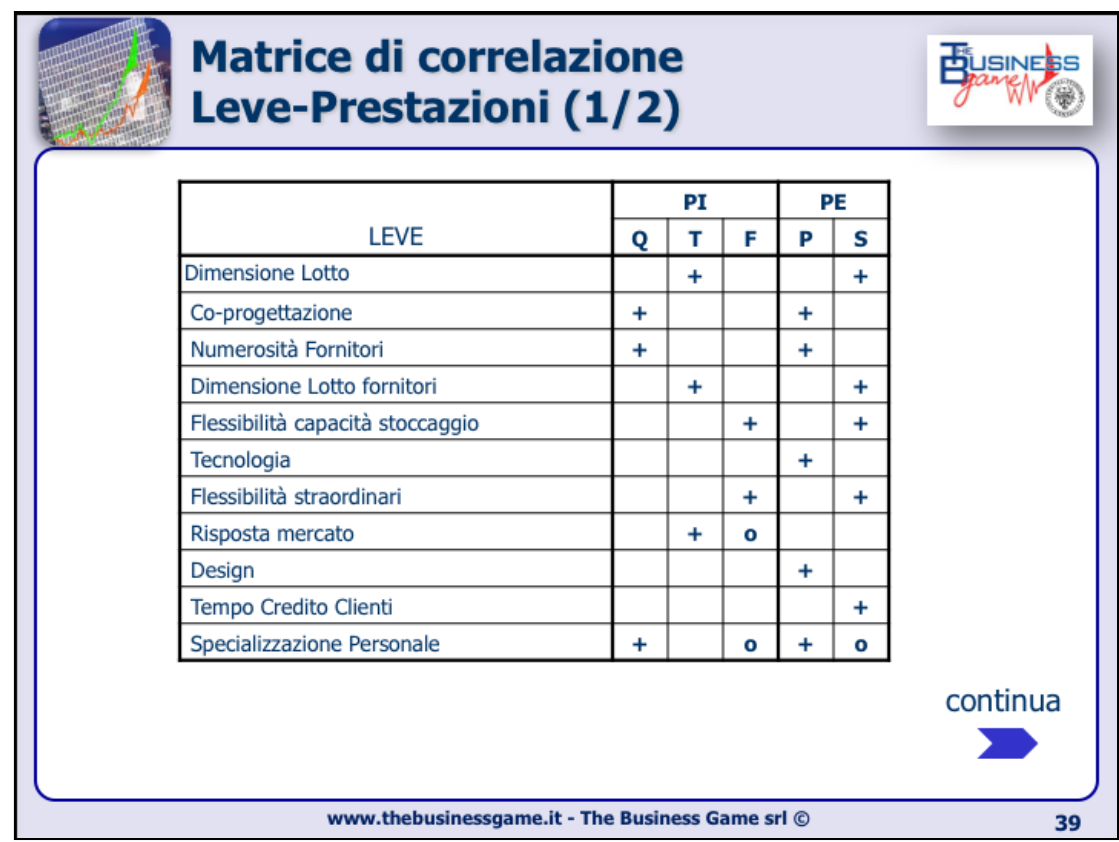

Qui sono riportate le principali leve che influiscono sulle prestazioni. Molte di esse, come si può notare, intervengono sulle prestazioni interne (e da qui su quelle esterne), altre (come gli investimenti in tecnologia) influiscono direttamente su quelle esterne.

Inoltre alcune di esse influenzano più di una prestazione interna. Ad esempio, la modalità rapida di risposta al mercato impatta positivamente sulla prestazione interna di tempo, ma negativamente su quella di flessibilità. Siccome entrambe queste prestazioni interne influiscono sulla prestazione esterna servizio, non è possibile sapere a priori se l'effetto complessivo sarà un aumento o una diminuzione del servizio (dipende dai parametri di scenario).

Oppure, considerando un aumento della specializzazione del personale, l'effetto sarà positivo sulla qualità e quindi sul prodotto, mentre sarà negativo sulla flessibilità e quindi sul servizio. In questo caso non è possibile sapere a priori se l'effetto complessivo sul RQP sarà positivo: è necessario studiare con accuratezza lo scenario di gioco e i valori dei parametri, per individuare con precisione quanto ciascuna leva può influire sulle prestazioni dell'azienda.

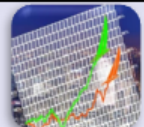

## **Matrice di correlazione** Leve-Prestazioni (2/2)

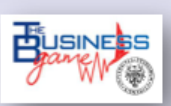

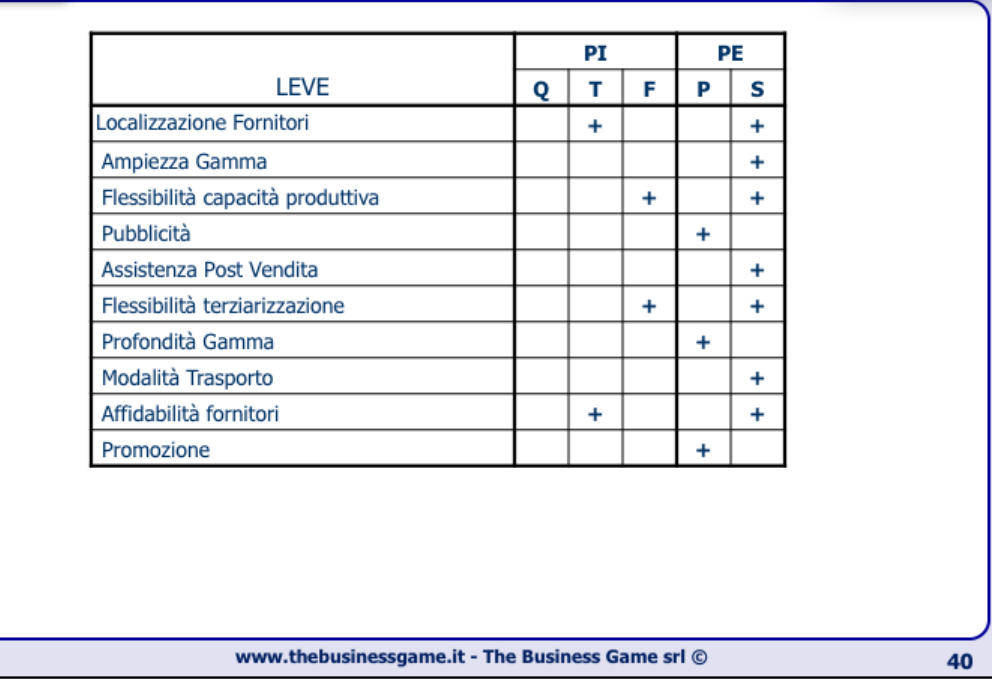

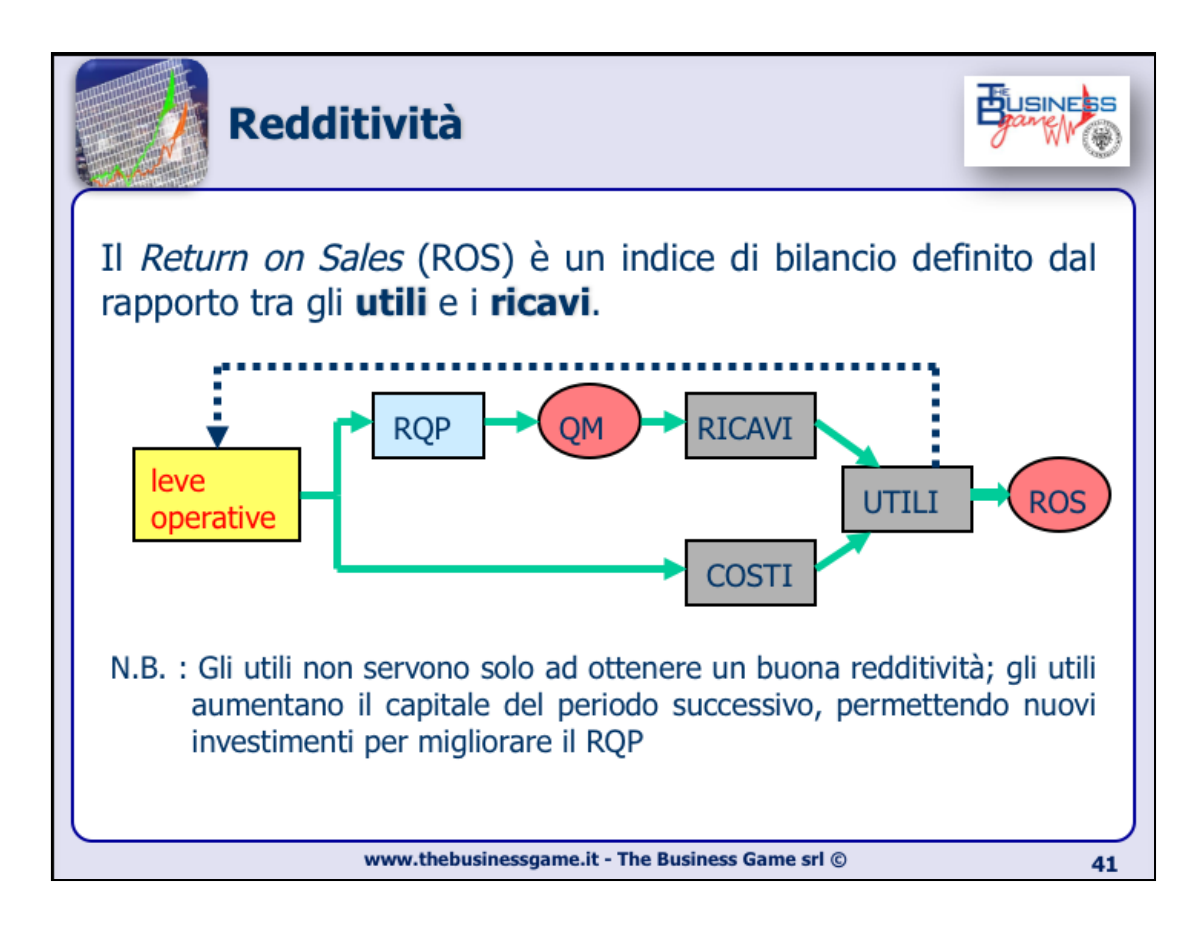

Analizzando il percorso che porta dalla scelta delle leve operative alla redditività, si nota che gli utili oltre a determinare il ROS servono a garantire una maggiore disponibilità di risorse per gli investimenti dei periodi successivi. Infatti se la liquidità di cassa non è sufficiente, le banche che finanziano l'impresa possono decidere di limitare gli investimenti dell'azienda (questa opzione è disponibile nella versione del gioco con le modifiche finanziarie).

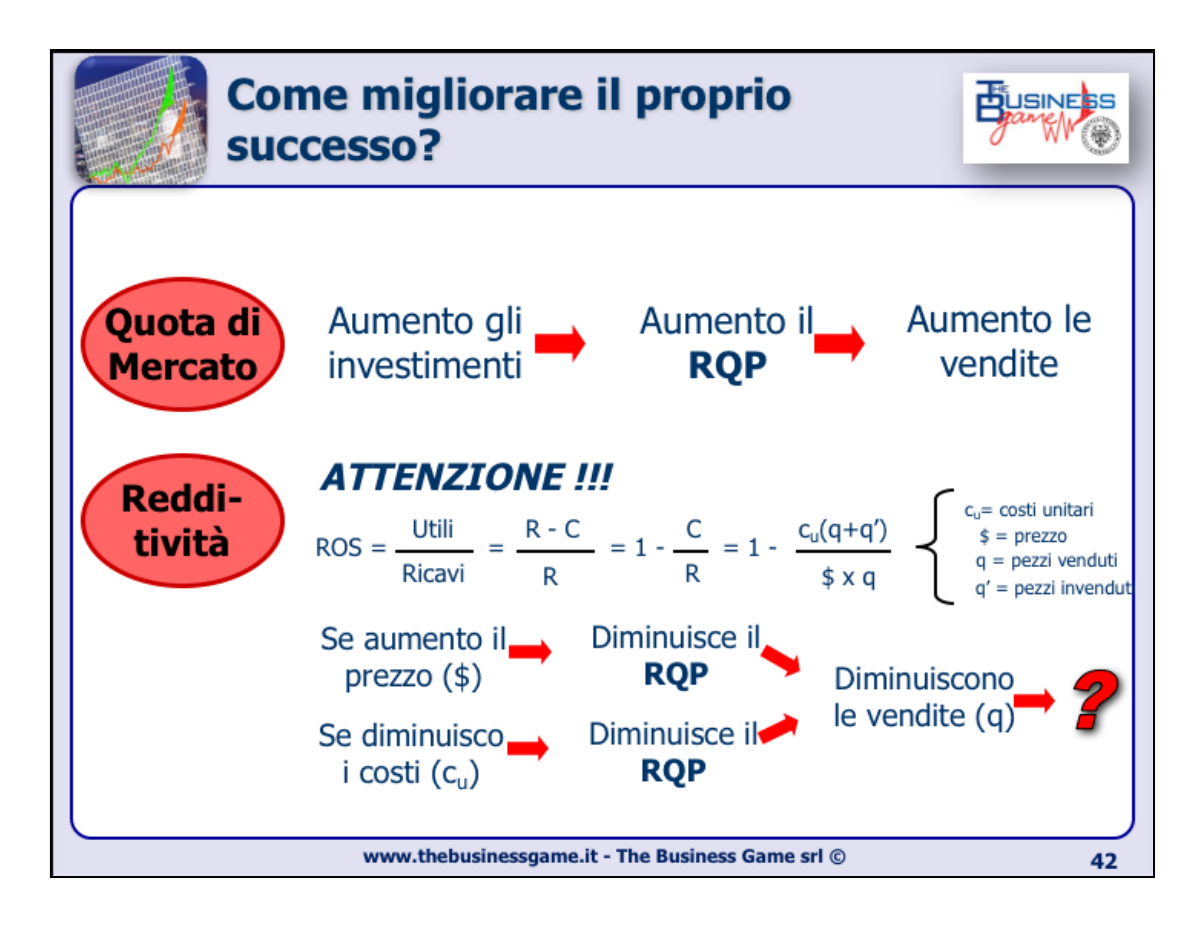

L'aumento di quota di mercato è direttamente legato all'aumento del RQP, che si ottiene semplicemente aumentando gli investimenti o diminuendo i prezzi.

Per quanto riguarda il ROS invece la situazione è più delicata. Infatti, analizzando una formula semplificata di redditività, si potrebbe pensare in un primo momento che aumentando il prezzo di vendita il ROS aumenti di conseguenza. Ma se il prezzo aumenta, il RQP diminuisce, quindi anche il venduto diminuisce: non è detto quindi che i ricavi aumentino. D'altra parte, anche diminuendo i costi, in generale, si ha una diminuzione del RQP (minori investimenti, fornitori meno affidabili, etc.), con effetti simili.

La chiave per aumentare la redditività quindi sta nell'analizzare attentamente i costi che non producono qualità apprezzabile e nel trovare un equilibrio di prezzo (sulla base della propria strategia aziendale e dei prezzi della concorrenza).

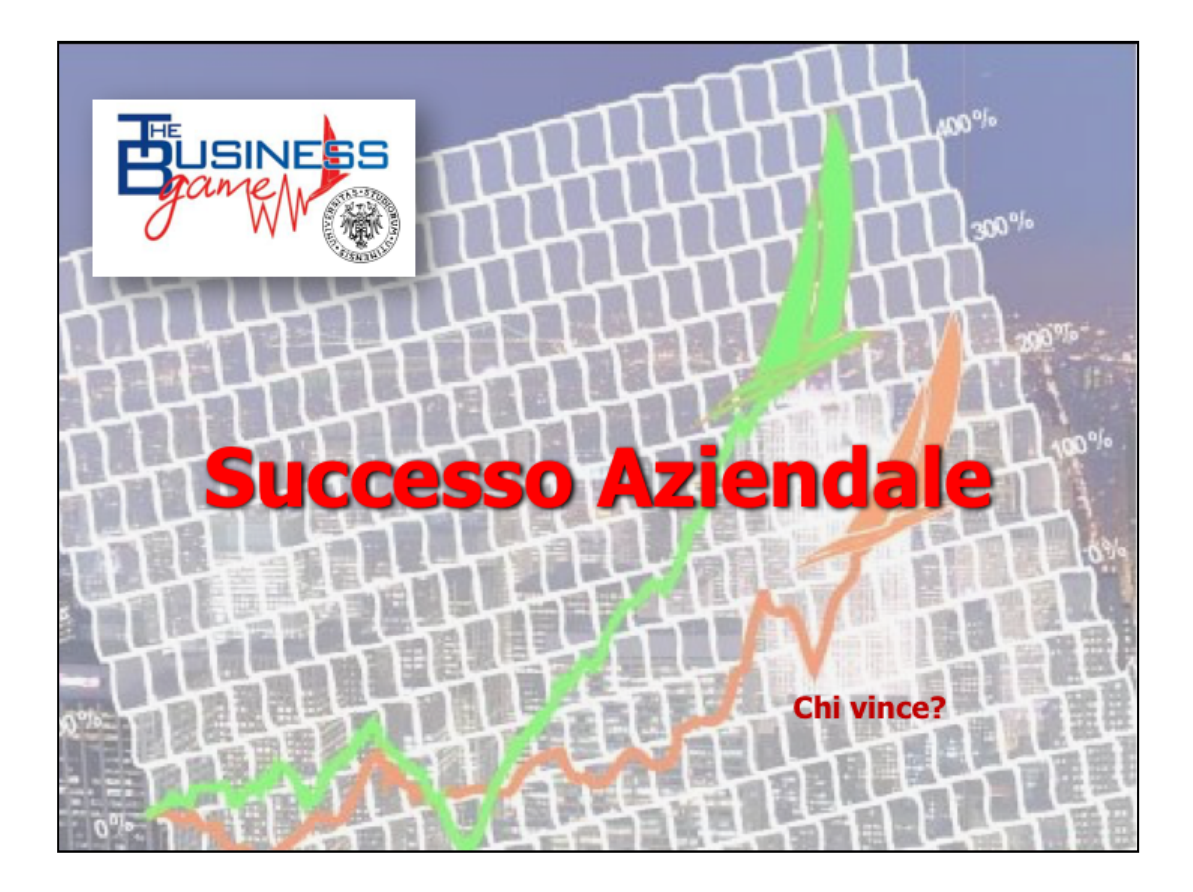

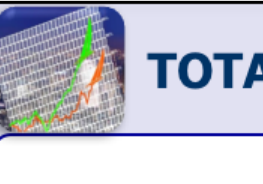

## **TOTAL ASSETS (ATTIVO)**

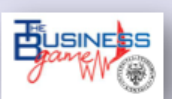

TOTAL CURRENT ASSETS (LIQUIDITA') Cash (Cassa) Account Receivable (Crediti verso clienti)

## TOTAL INVENTORIES (DISPONIBILITA' E MAGAZZINO)

**NET FIXED ASSETS (IMMOBILIZZI TECNICI)** Warehousing (Magazzini) Plant and Equipment (Capacita' Produttiva)

TOTAL ASSETS (ATTIVO NETTO)

www.thebusinessgame.it - The Business Game srl ©

44

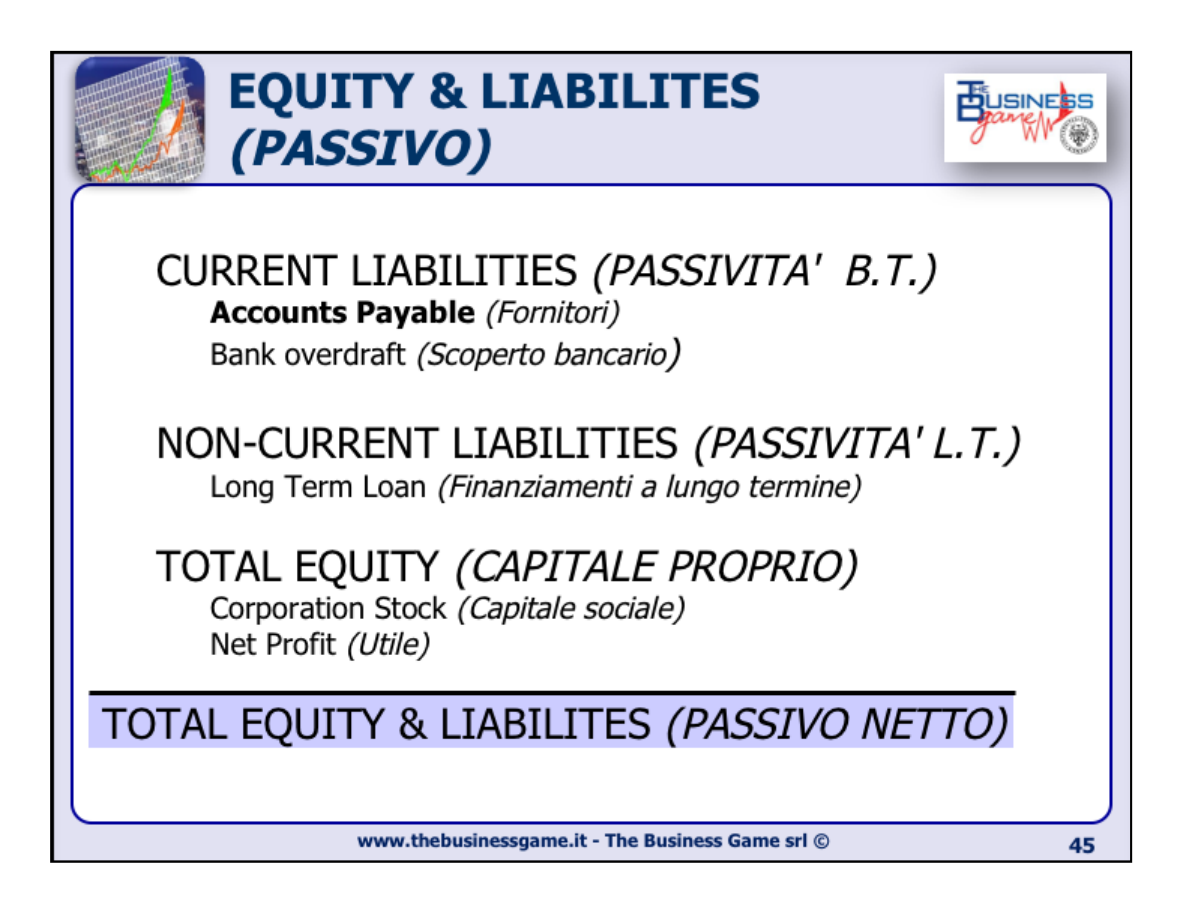

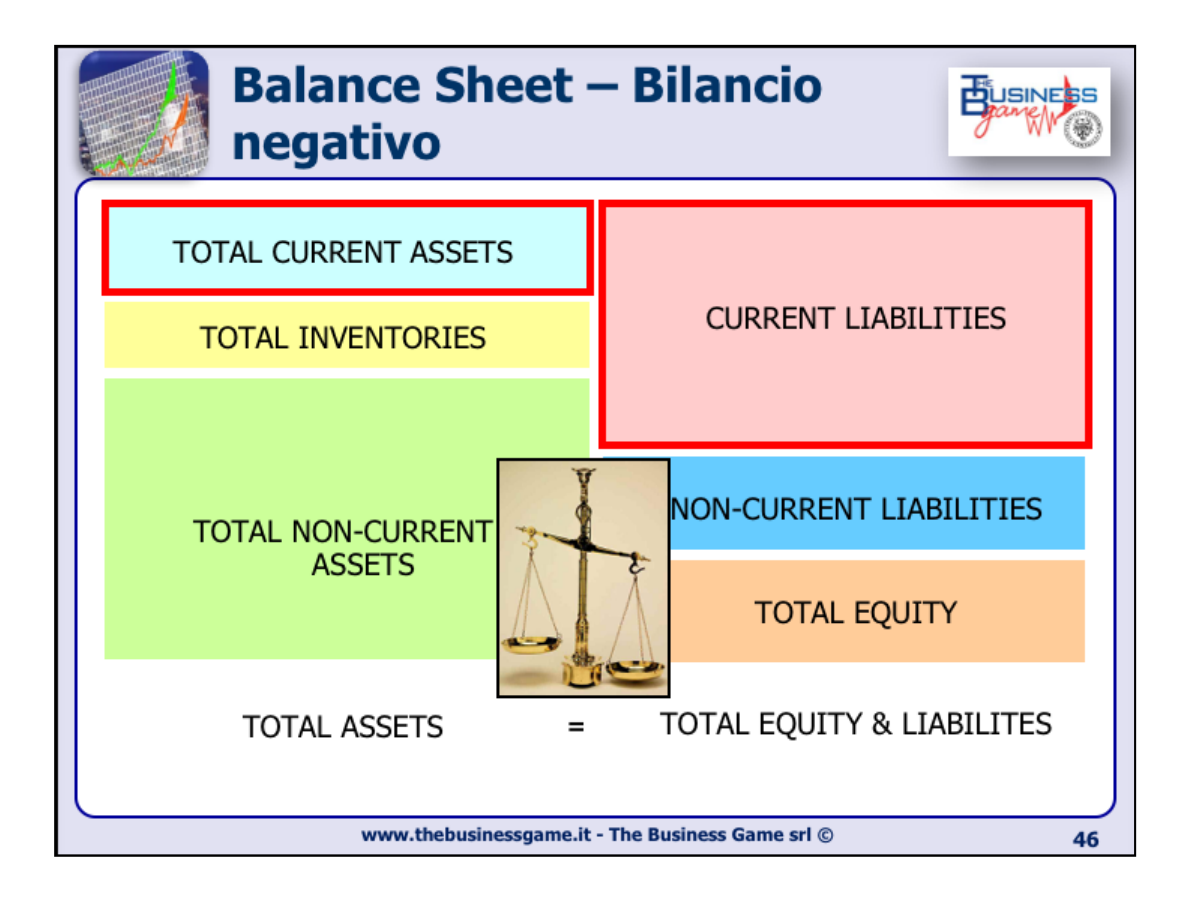

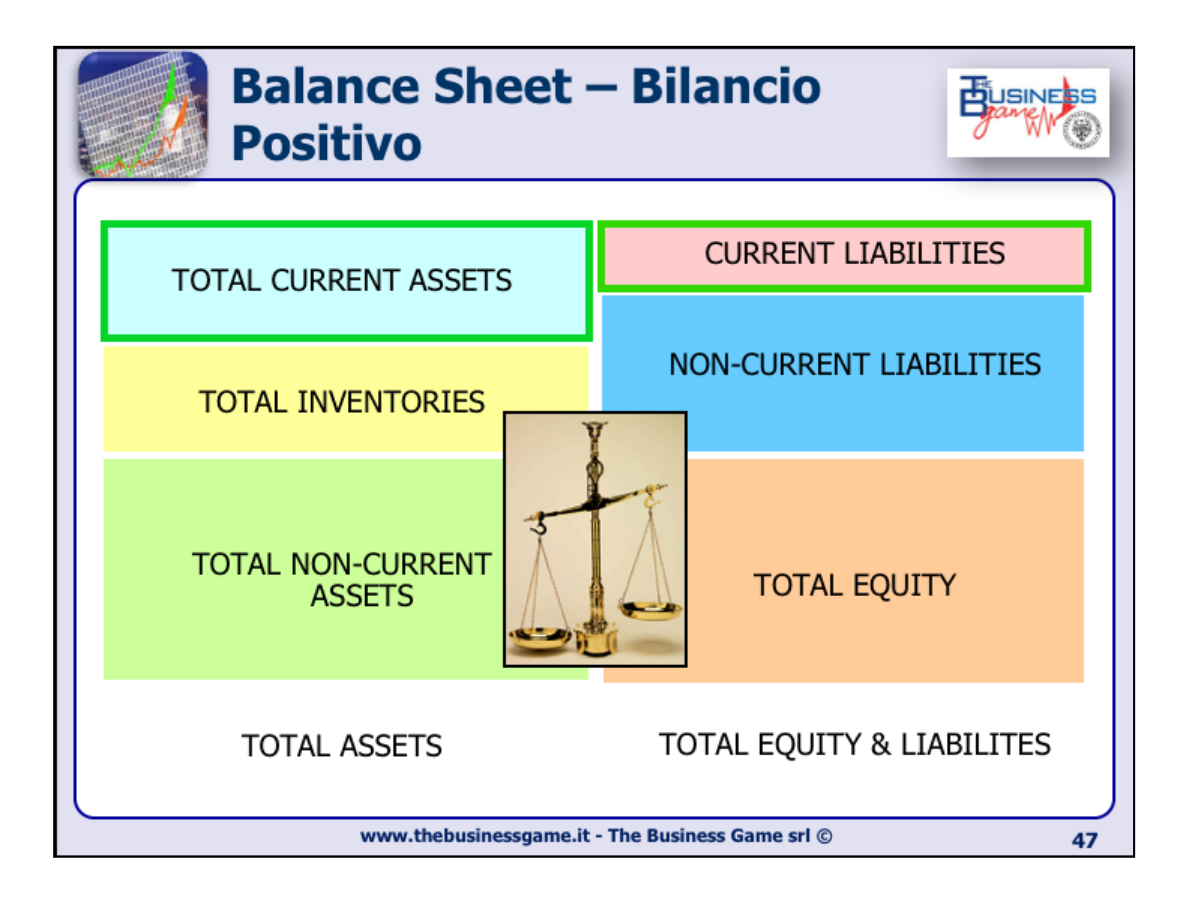

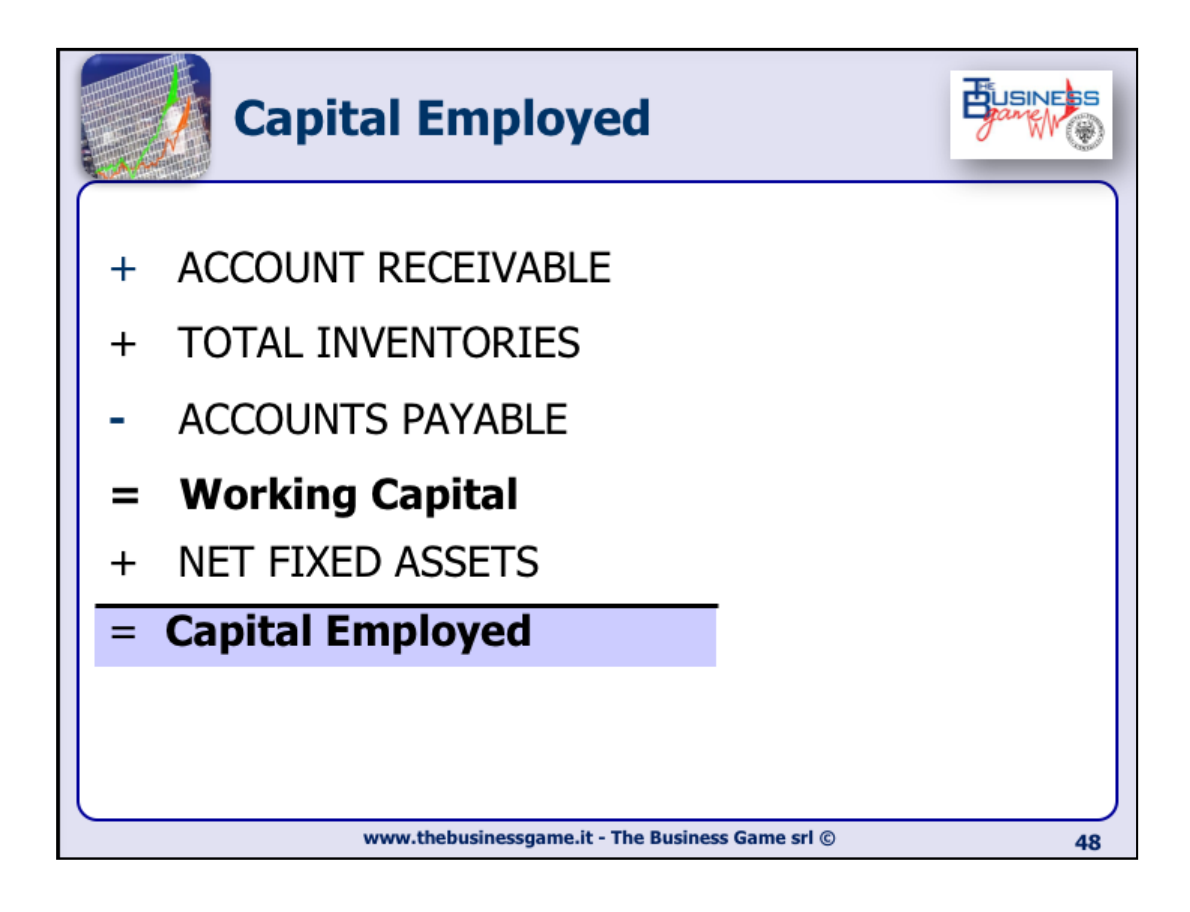

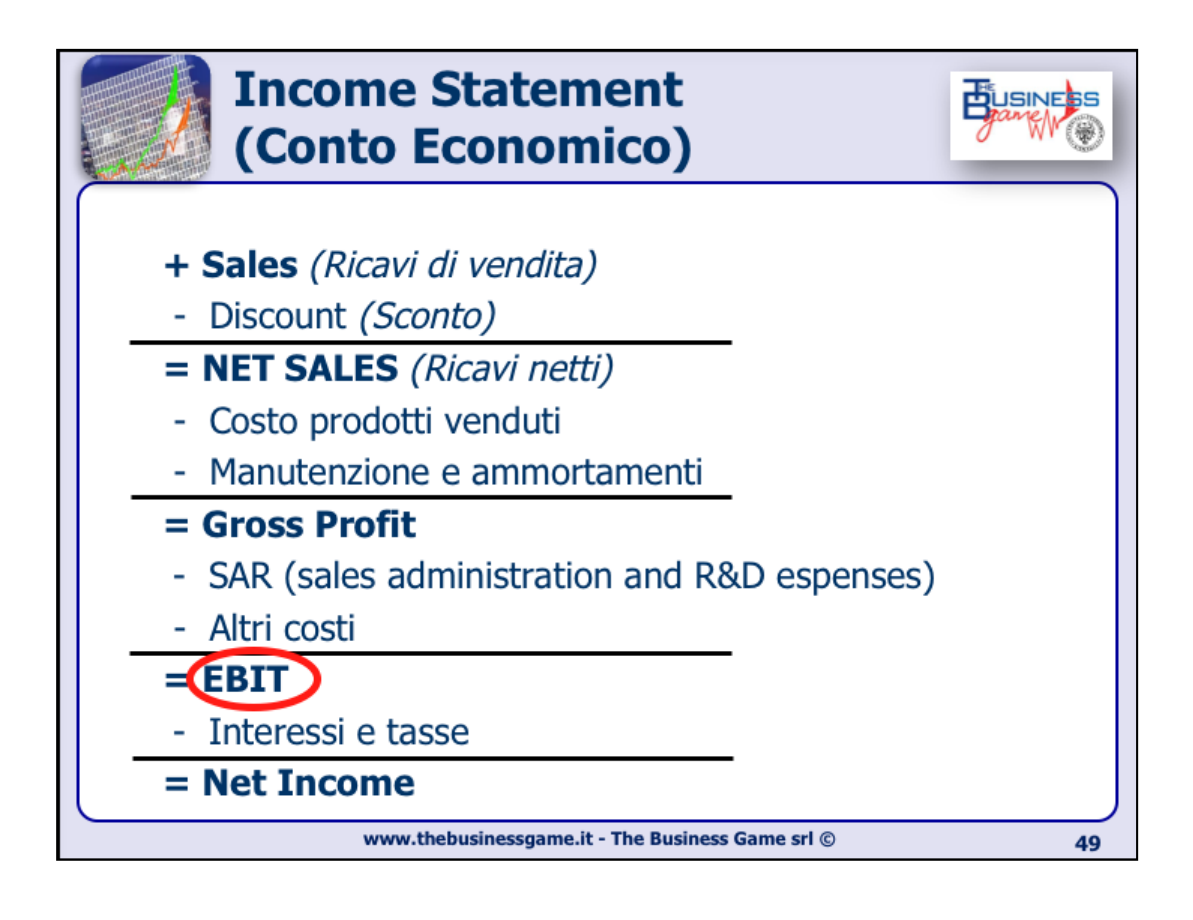

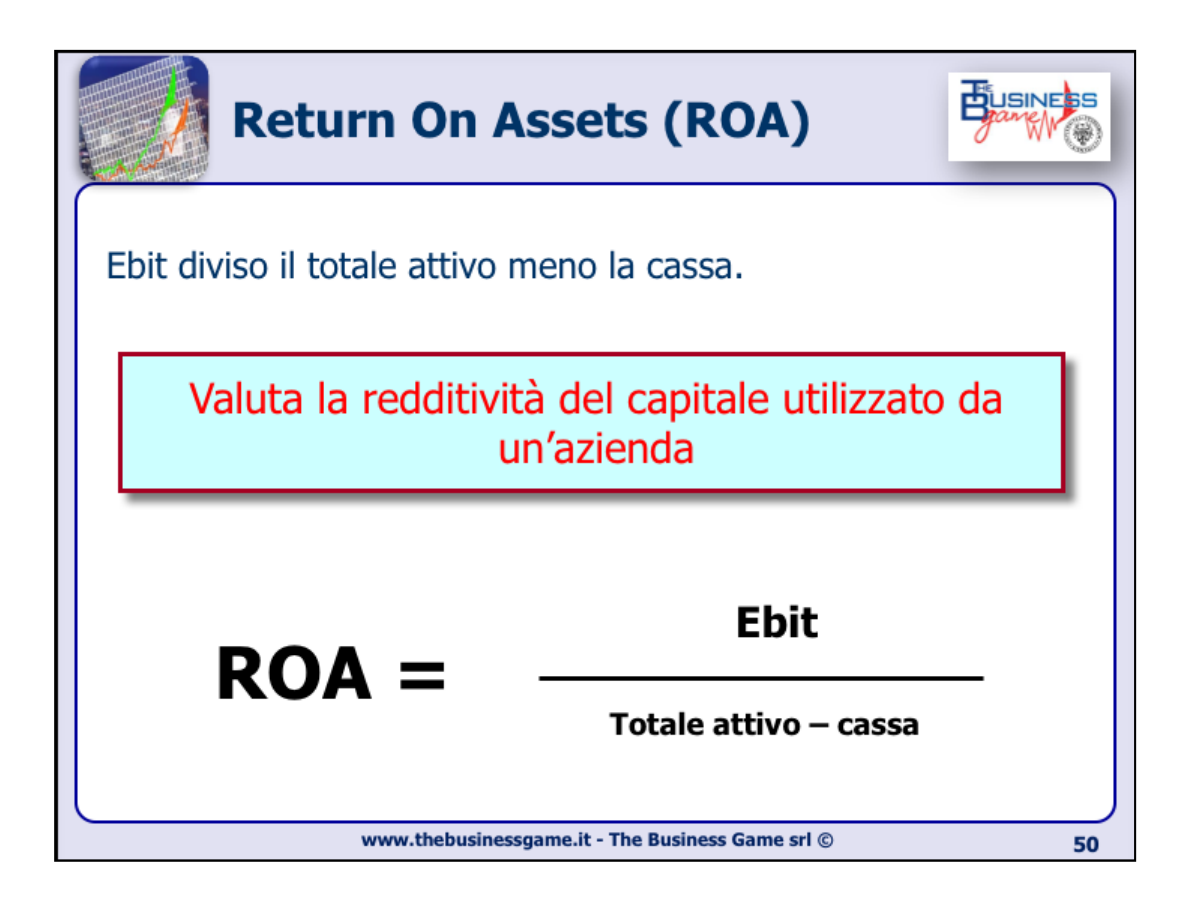

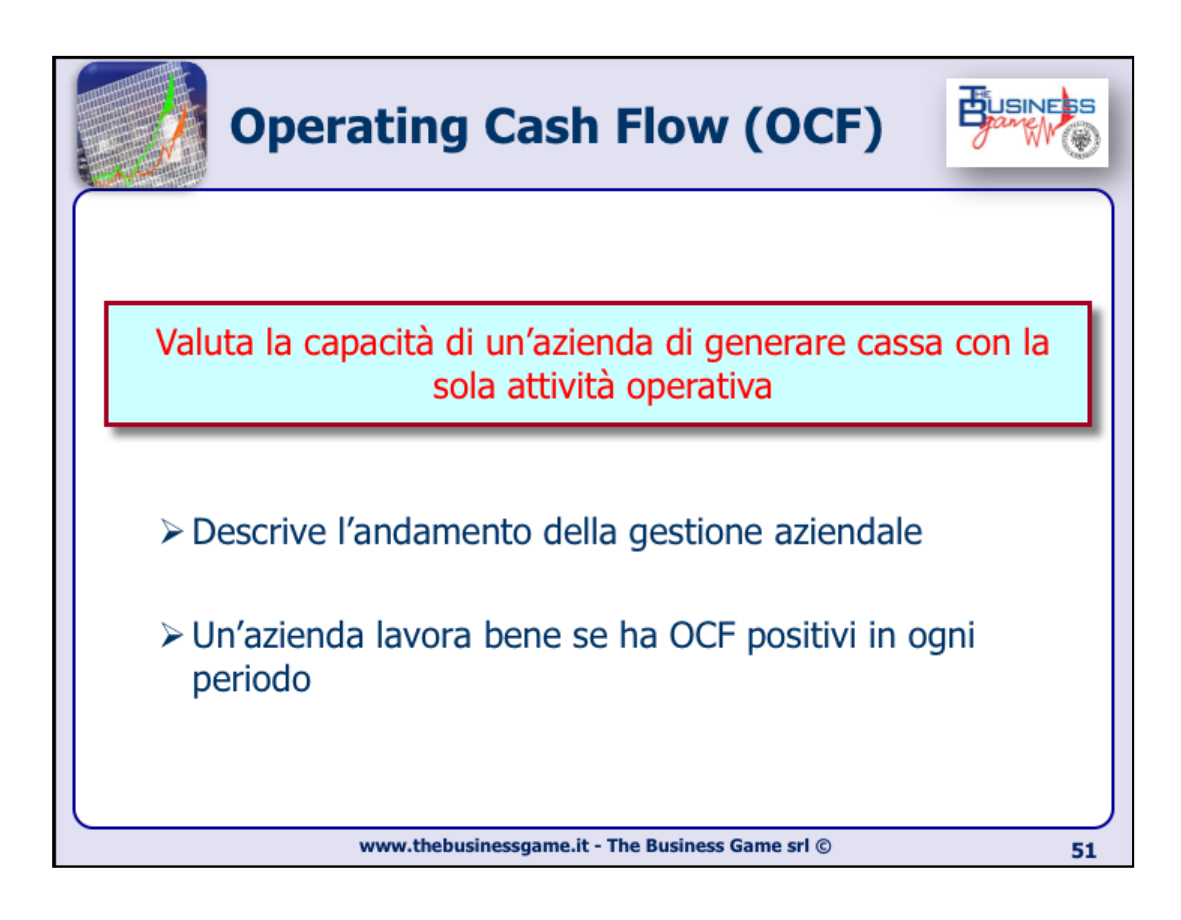

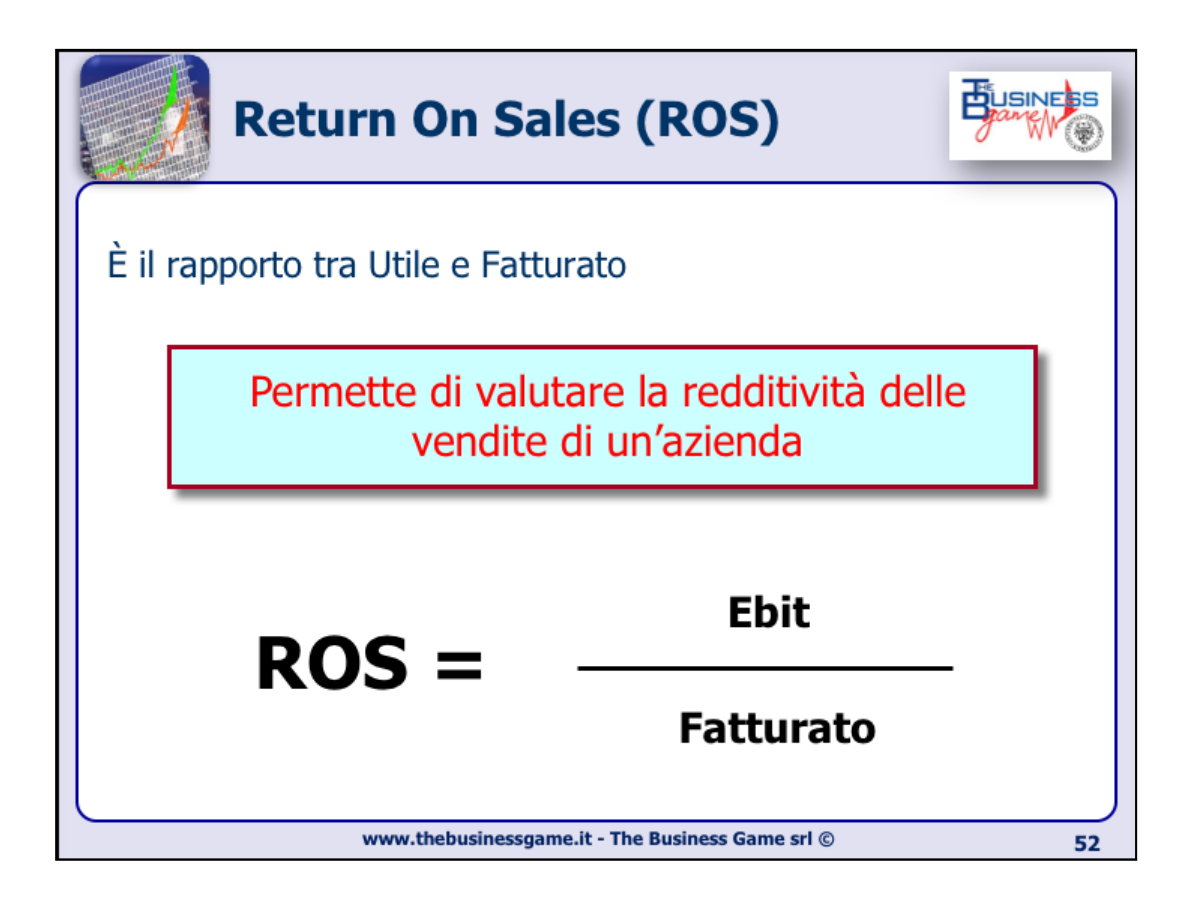

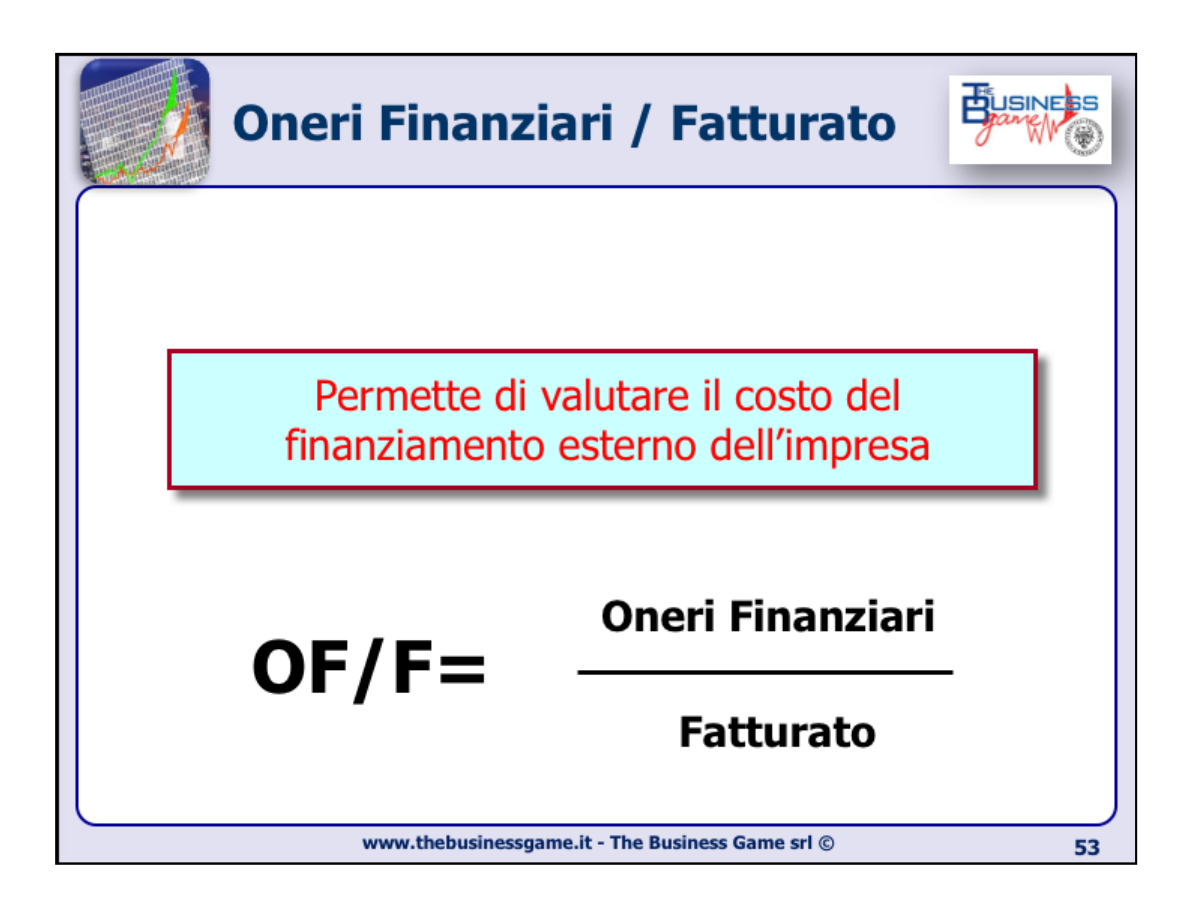

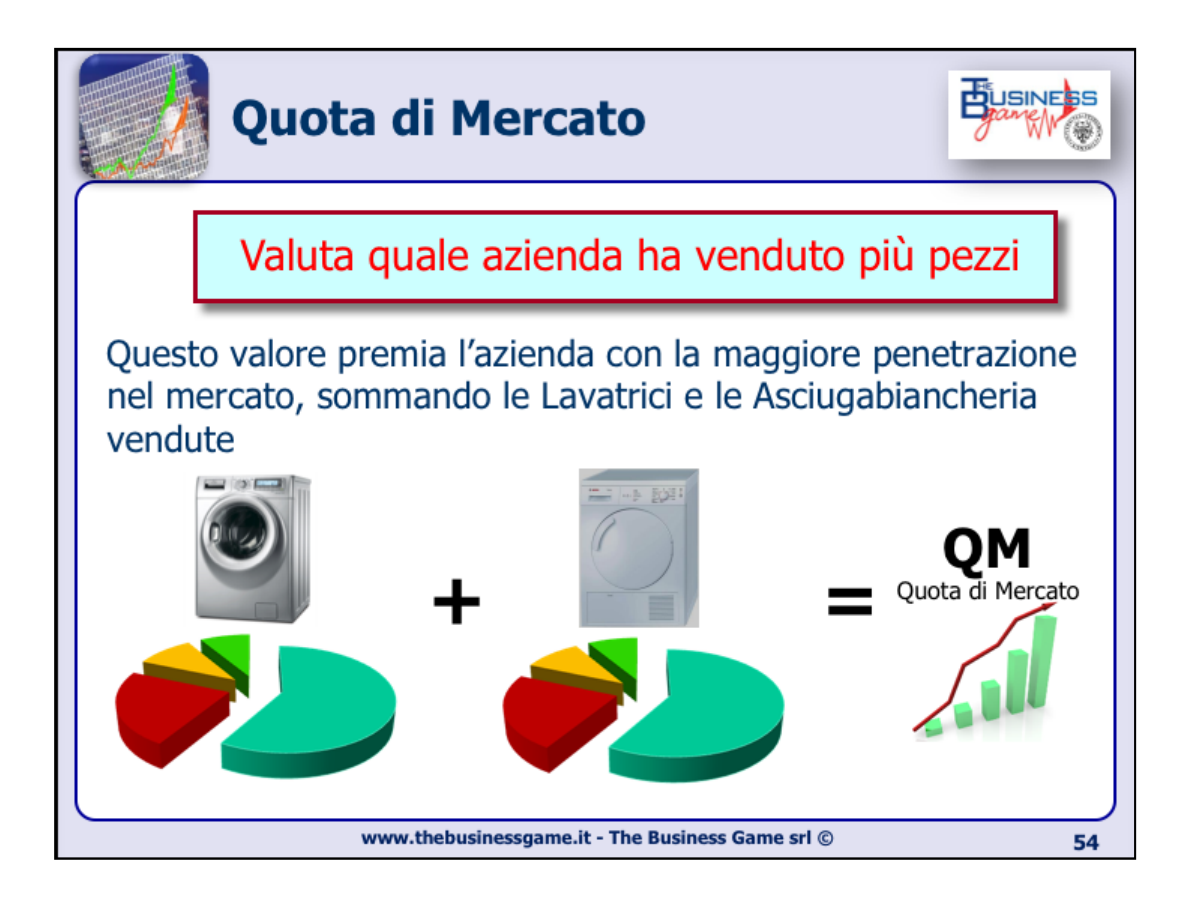

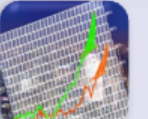

Successo aziendale (impatto)

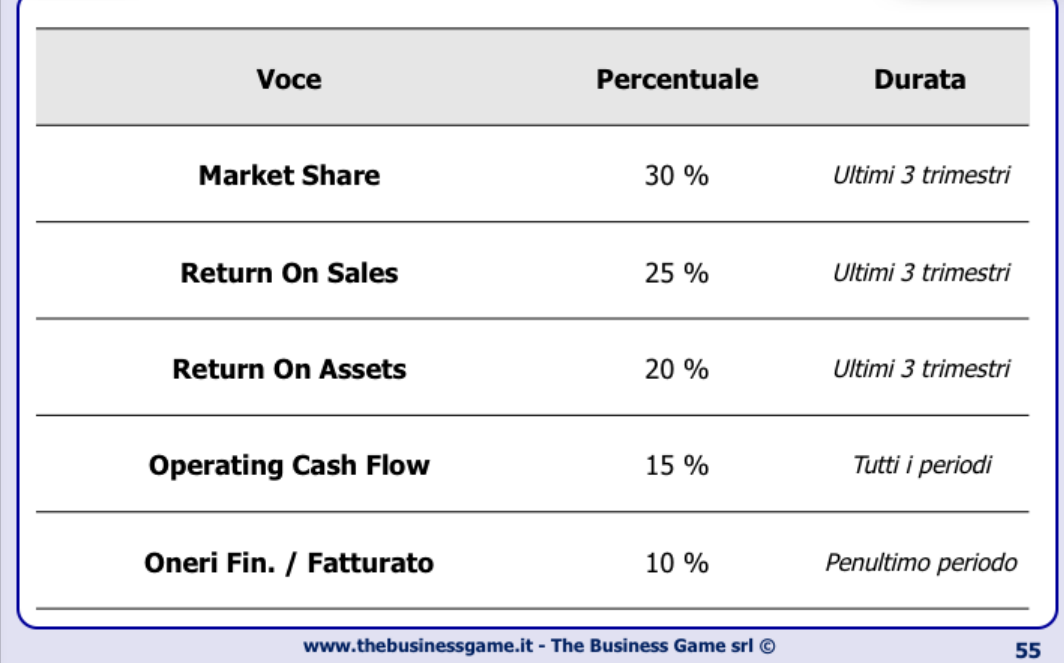

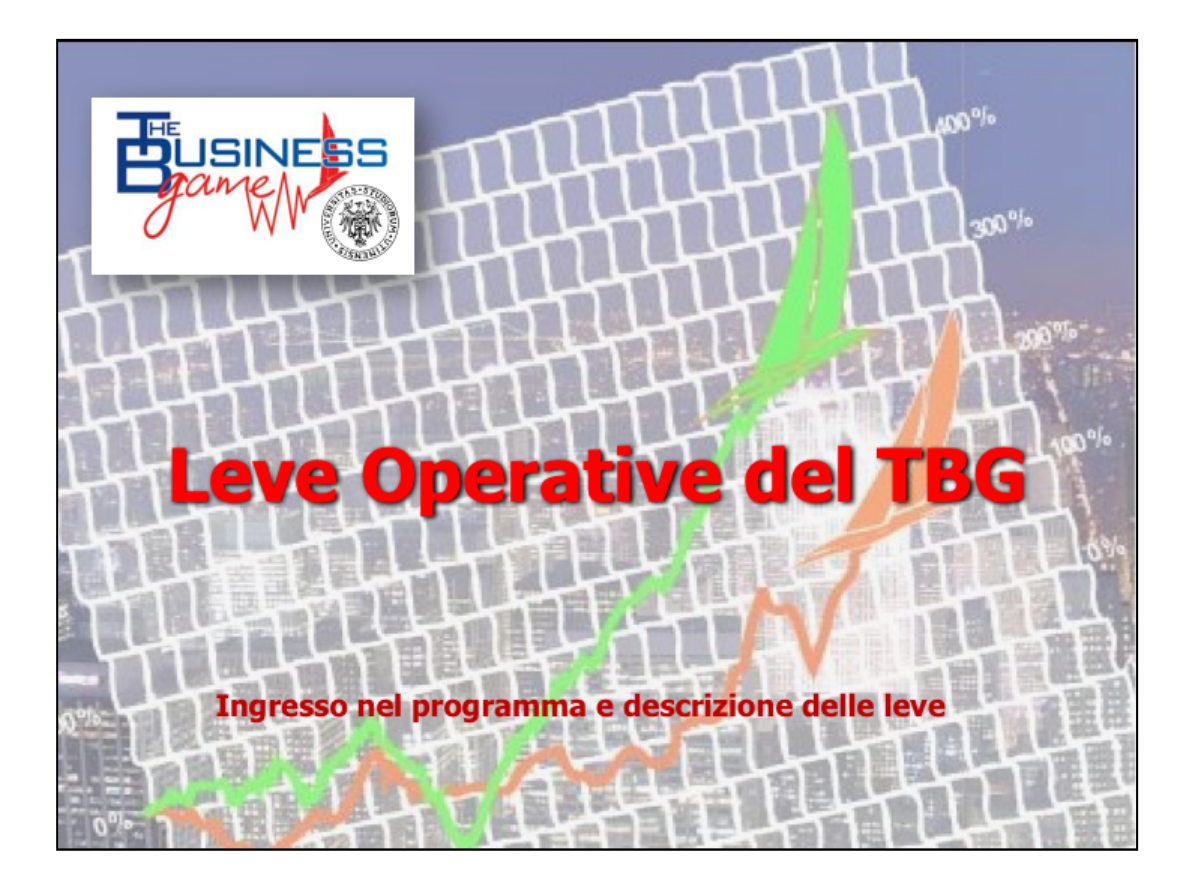

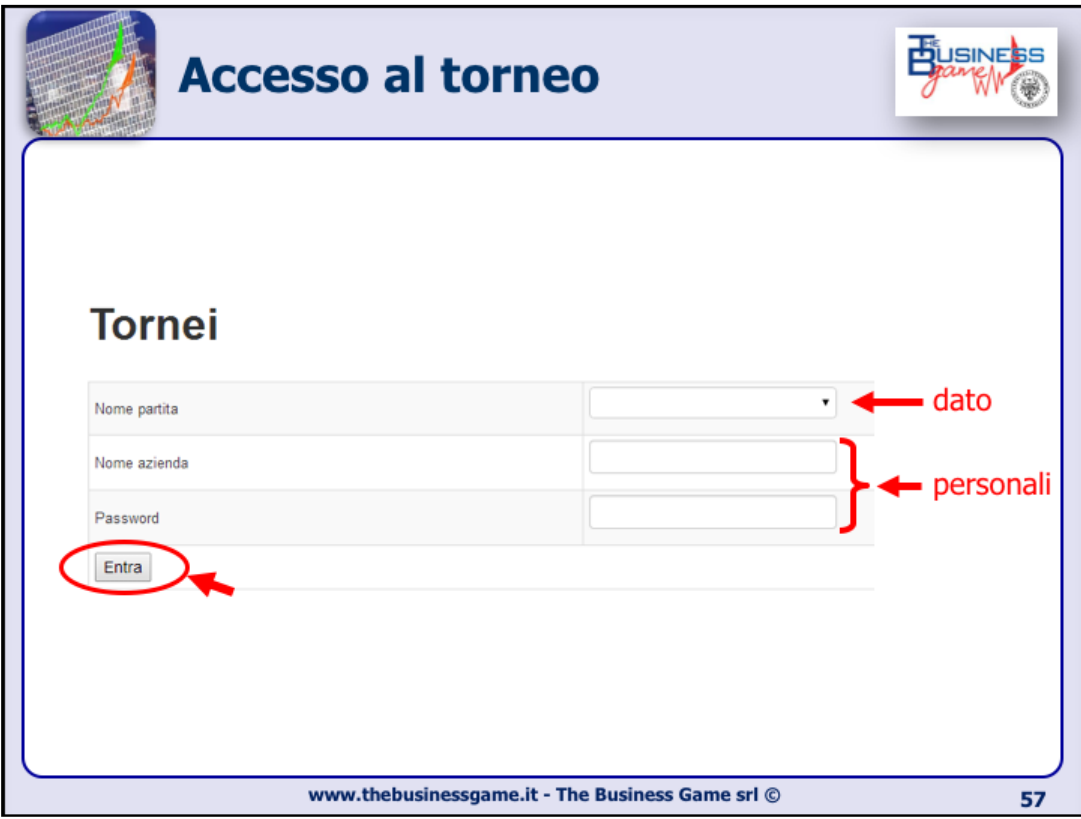

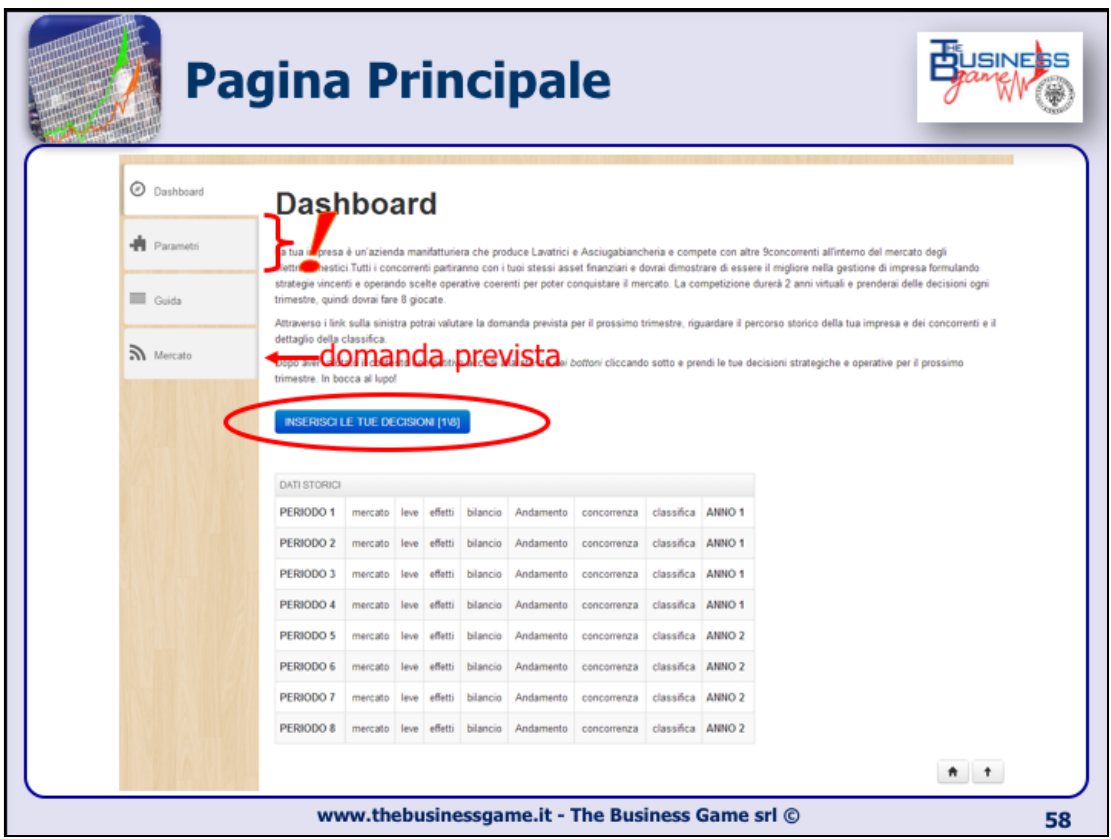

Questa è la prima pagina del gioco vero e proprio.

La scritta "**CONTINUE [1\8]"** significa che cliccando sulla scritta, si inizieranno ad inserire le leve per il primo periodo (1) su 8 totali. Accedendo a questa pagina, a volte invece di "CONTINUE" potrebbe essere scritto "**WAITING [x/y]",** il che significa che voi avete già inserito le leve per il periodo di gioco in corso, e il sistema sta aspettando che altre x aziende (vostre concorrenti) su y totali finiscano di inserire le loro leve prima di poter proseguire al periodo successivo.

"**analisi di mercato**" permette di visionare la domanda di prodotti prevista per il primo periodo di gioco attuale.

Sotto "**DATI STORICI**" sono raggruppati per periodo dei collegamenti che diventeranno man mano attivi durante il trascorrere dei periodi.

"**mercato**" contiene la domanda prevista del periodo attuale e domanda prevista e domanda effettiva dei periodi precedenti.

"**leve**" contiene l'elenco dei valori delle leve che sono state inserite nel periodo in esame.

"**effetti**" contiene alcuni dati sulla produzione, sulle vendite e sull'analisi finanziaria del periodo considerato; inoltre è l'unica maniera per controllare quale è stato il proprio RQP nel periodo trascorso (molto importante!).

"**andamento**" consente di controllare se i propri parametri di successo stanno aumentando o diminuendo rispetto al periodo precedente.

"**concorrenza**" consente di visionare alcune caratteristiche delle aziende concorrenti, come la tipologia di impianto, la gamma, il personale; inoltre è importantissimo perché permette di conoscere il prezzo di vendita dei prodotti altrui.

"**classifica**" riporta i risultati della competizione, suddivisi per prodotto e per parametro di successo, sia del periodo che cumulato; infine riporta la classifica generale fino al periodo considerato.

Per proseguire si clicca su "**CONTINUE**".

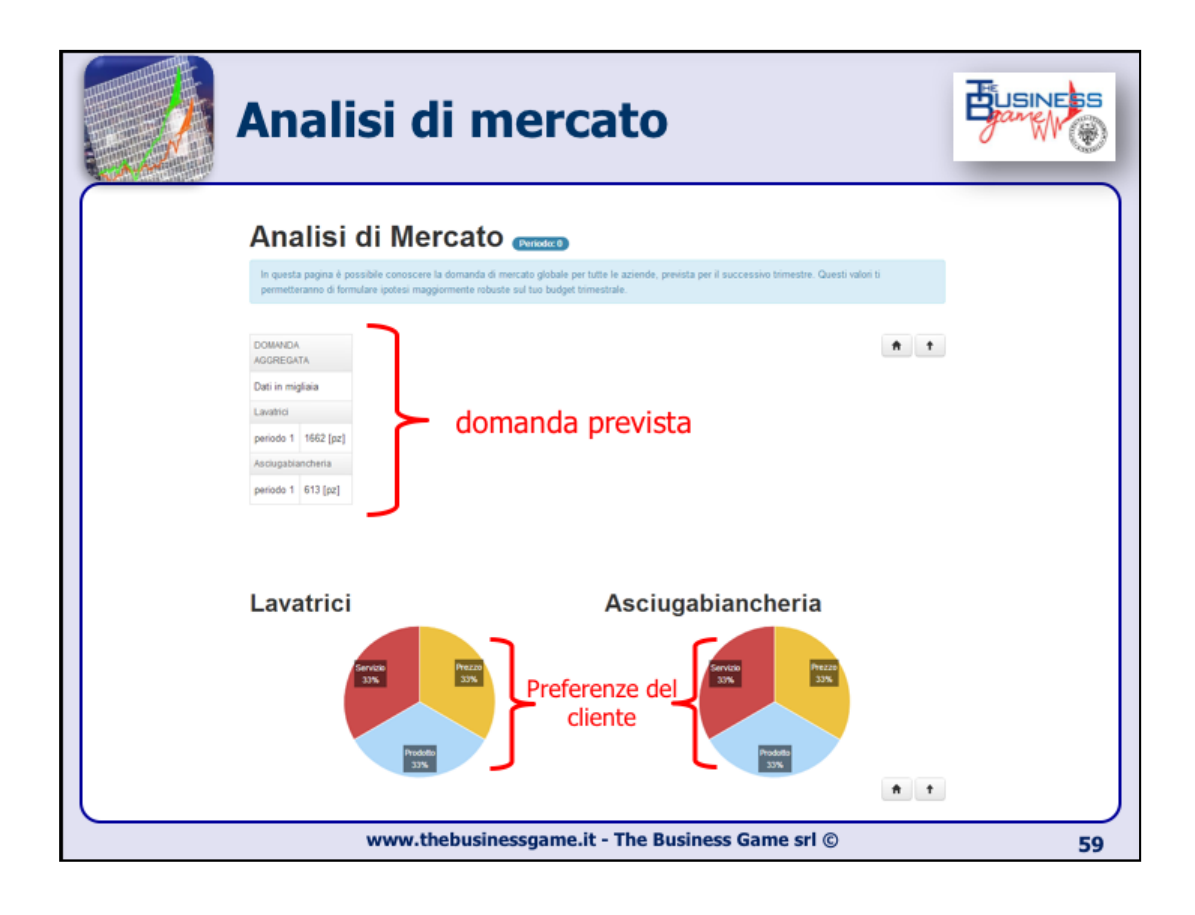

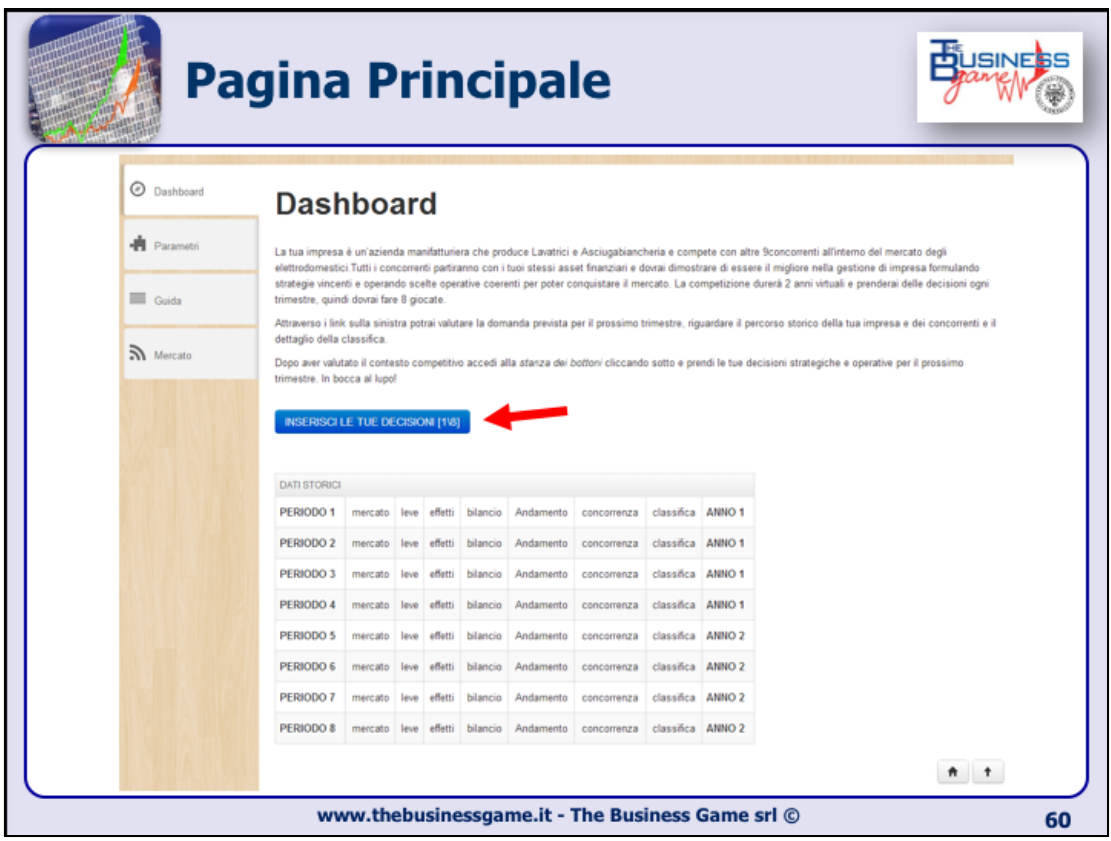

Questa è la prima pagina del gioco vero e proprio.

La scritta "**CONTINUE [1\8]"** significa che cliccando sulla scritta, si inizieranno ad inserire le leve per il primo periodo (1) su 8 totali. Accedendo a questa pagina, a volte invece di "CONTINUE" potrebbe essere scritto "**WAITING [x/y]",** il che significa che voi avete già inserito le leve per il periodo di gioco in corso, e il sistema sta aspettando che altre x aziende (vostre concorrenti) su y totali finiscano di inserire le loro leve prima di poter proseguire al periodo successivo.

"**analisi di mercato**" permette di visionare la domanda di prodotti prevista per il primo periodo di gioco attuale.

Sotto "**DATI STORICI**" sono raggruppati per periodo dei collegamenti che diventeranno man mano attivi durante il trascorrere dei periodi.

"**mercato**" contiene la domanda prevista del periodo attuale e domanda prevista e domanda effettiva dei periodi precedenti.

"**leve**" contiene l'elenco dei valori delle leve che sono state inserite nel periodo in esame.

"**effetti**" contiene alcuni dati sulla produzione, sulle vendite e sull'analisi finanziaria del periodo considerato; inoltre è l'unica maniera per controllare quale è stato il proprio RQP nel periodo trascorso (molto importante!).

"**andamento**" consente di controllare se i propri parametri di successo stanno aumentando o diminuendo rispetto al periodo precedente.

"**concorrenza**" consente di visionare alcune caratteristiche delle aziende concorrenti, come la tipologia di impianto, la gamma, il personale; inoltre è importantissimo perché permette di conoscere il prezzo di vendita dei prodotti altrui.

"**classifica**" riporta i risultati della competizione, suddivisi per prodotto e per parametro di successo, sia del periodo che cumulato; infine riporta la classifica generale fino al periodo considerato.

Per proseguire si clicca su "**CONTINUE**".